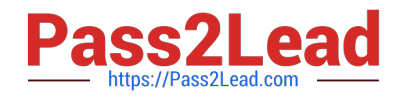

# **AZ-400Q&As**

Designing and Implementing Microsoft DevOps Solutions

# **Pass Microsoft AZ-400 Exam with 100% Guarantee**

Free Download Real Questions & Answers **PDF** and **VCE** file from:

**https://www.pass2lead.com/az-400.html**

100% Passing Guarantee 100% Money Back Assurance

Following Questions and Answers are all new published by Microsoft Official Exam Center

**C** Instant Download After Purchase

- **83 100% Money Back Guarantee**
- 365 Days Free Update
- 800,000+ Satisfied Customers

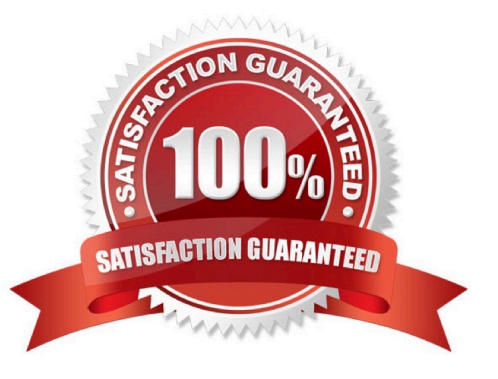

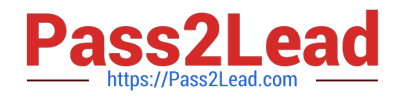

## **QUESTION 1**

You have an Azure subscription that contains the resources shown in the following table.

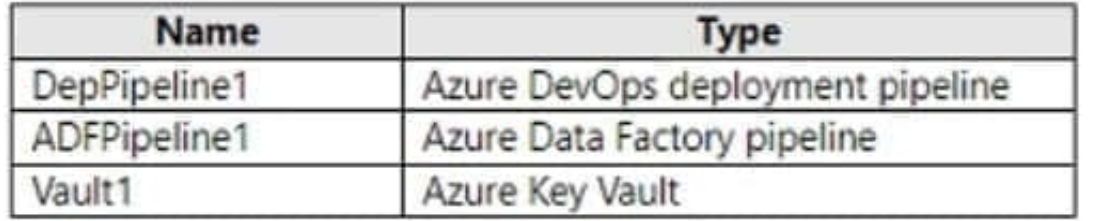

DepPipeline1 and ADFPipeline1 use a single credential that is stored in Vault\\'. You need to configure ADFPipeline1 to retrieve the credential from Vault1. Which type of activity should you use?

A. Web

B. Copy

C. Lookup

D. Get Metadata

Correct Answer: B

### **QUESTION 2**

Your company uses Azure DevOps to manage the build and release processes for applications. You use a Git repository for applications source control. You plan to create a new branch from an existing pull request. Later, you plan to merge

the new branch and the target branch of the pull request.

You need to use a pull request action to create the new branch. The solution must ensure that the branch uses only a portion of the code in the pull request.

Which pull request action should you use?

A. Set as default branch

- B. Approve with suggestions
- C. Cherry-pick
- D. Reactivate
- E. Revert

Correct Answer: C

Cherry-pick a pull request

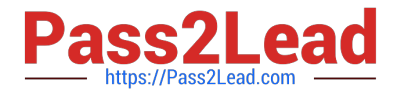

To copy changes made in a pull request to another branch in your repo, follow these steps:

In a completed pull request, select Cherry-pick, or for an active pull request, select Cherry-pick from the ... menu. Cherrypicking a pull request in this way creates a new branch with the copied changes. Merge into a target branch in a second

pull request. In Target branch, enter the branch you want to merge the copied changes. In Case Study: branch name, enter a new branch to contain the copied changes, then select Cherry-pick.

Select Create pull request to merge the topic branch into the target branch to complete the cherry-pick.

Reference:

https://docs.microsoft.com/en-us/azure/devops/repos/git/pull-requests

#### **QUESTION 3**

#### SIMULATION

You need to prepare a network security group (NSG) named az400-9940427-nsg1 to host an Azure DevOps pipeline agent. The solution must allow only the required outbound port for Azure DevOps and deny all other inbound and outbound access to the Internet.

To complete this task, sign in to the Microsoft Azure portal.

Correct Answer: See solution below.

1.

Open Microsoft Azure Portal and Log into your Azure account.

2.

Select network security group (NSG) named az400-9940427-nsg1

3.

Select Settings, Outbound security rules, and click Add

4.

Click Advanced

5.

Change the following settings: Destination Port range: 8080 Protocol. TCP Action: Allow

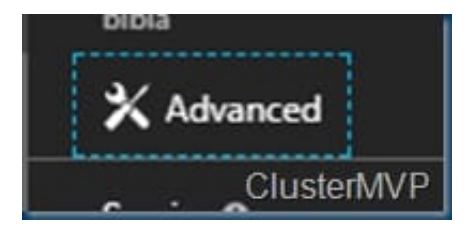

Note: By default, Azure DevOps Server uses TCP Port 8080.

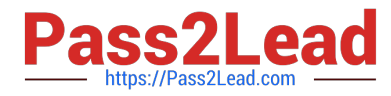

References: https://robertsmit.wordpress.com/2017/09/11/step-by-step-azure-network-security-groups-nsg-securitycenter-azure-nsg-network/

https://docs.microsoft.com/en-us/azure/devops/server/architecture/required-ports?view=azure-devops

#### **QUESTION 4**

You are making use of Azure DevOps to configure Azure Pipelines for project, named PROJ-01.

You are preparing to use a version control system that allows for source code to be stored on a managed Windows server located on the company network.

Which of the following is the version control system you should use?

- A. Github Enterprise
- B. Bitbucket cloud
- C. Github Professional
- D. Git in Azure Repos

Correct Answer: A

GitHub Enterprise is the on-premises version of GitHub.com. GitHub Enterprise includes the same great set of features as GitHub.com but packaged for running on your organization\\'s local network. All repository data is stored on machines that you control, and access is integrated with your organization\\'s authentication system (LDAP, SAML, or CAS).

Reference: https://www.azuredevopslabs.com/labs/azuredevops/yaml/

#### **QUESTION 5**

#### SIMULATION

You need to create a notification if the peak average response time of an Azure web app named az400-9940427-main is more than five seconds when evaluated during a five-minute period. The notification must trigger the "https:// contoso.com/notify" webhook.

To complete this task, sign in to the Microsoft Azure portal.

Correct Answer: See solution below.

1.

Open Microsoft Azure Portal

2.

Log into your Azure account and go to App Service and look under Monitoring then you will see Alert.

3.

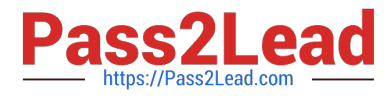

Select Add an alert rule

4.

 Configure the alert rule as per below and click Ok. Source: Alert on Metrics Resource Group: az400-9940427-main Resource: az400-9940427-main Threshold: 5 Period: Over the last 5 minutes Webhook: https://contoso.com/notify

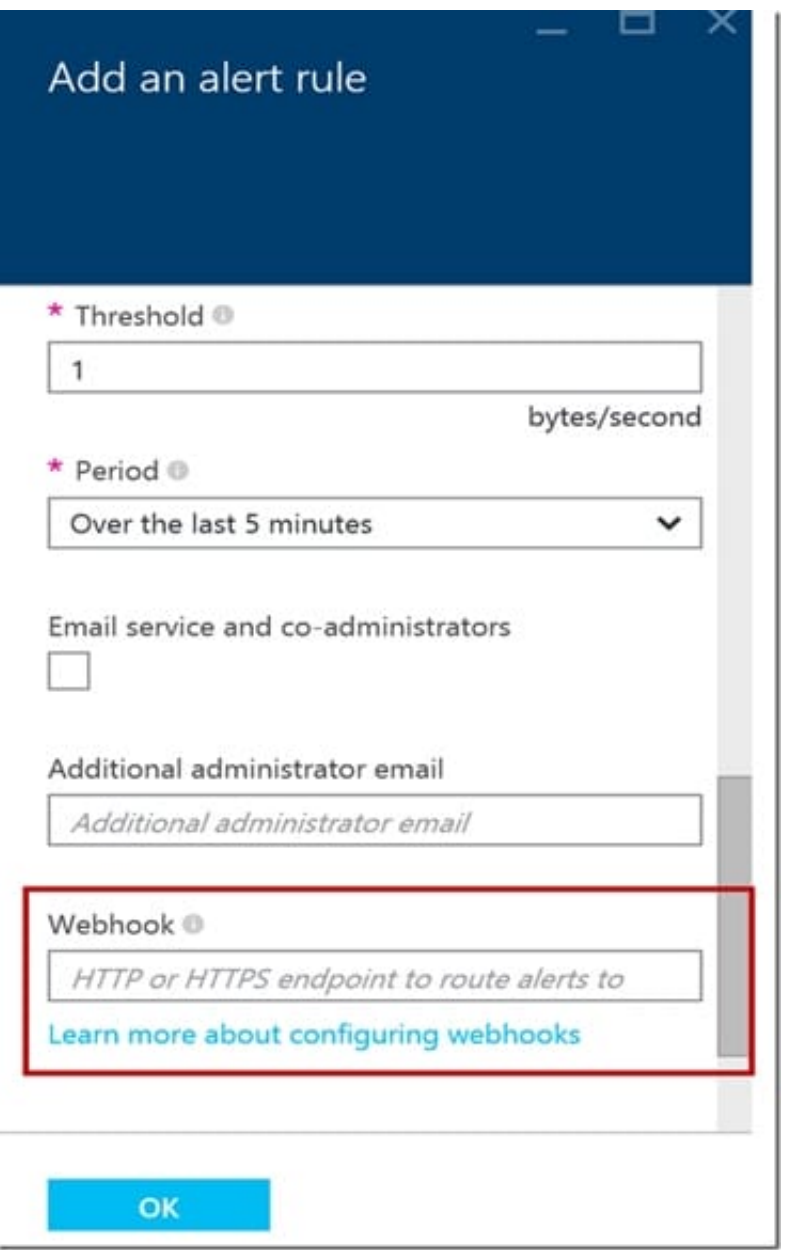

References: https://azure.microsoft.com/es-es/blog/webhooks-for-azure-alerts/

[Latest AZ-400 Dumps](https://www.pass2lead.com/az-400.html) <br>[AZ-400 PDF Dumps](https://www.pass2lead.com/az-400.html) AZ-400 PDA [AZ-400 Braindumps](https://www.pass2lead.com/az-400.html)